$\mathbf P$ tp-link

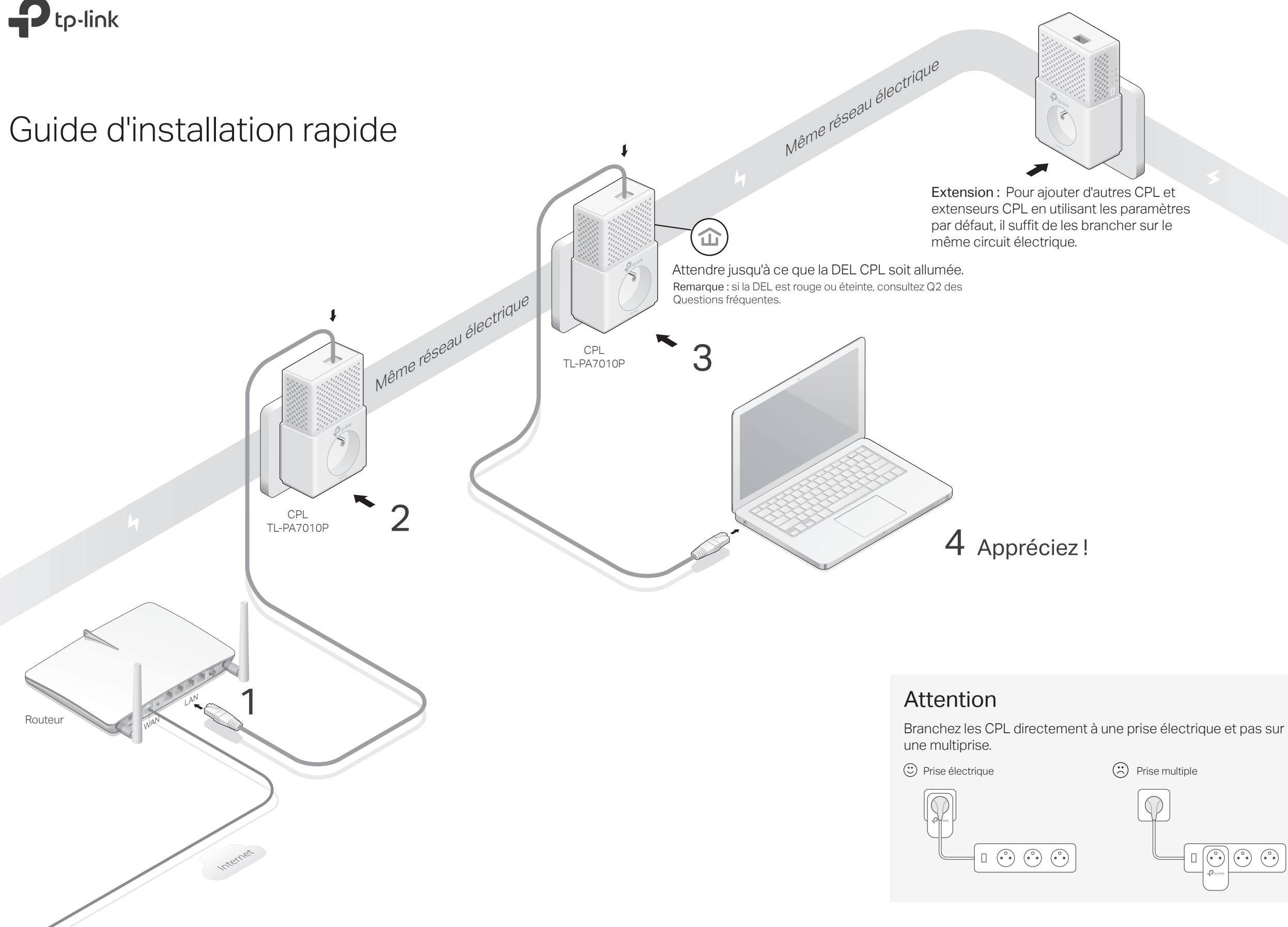

# Générer un réseau CPL sécurisé par appairage (recommandé)

Clignote

Vous pouvez générer ou rejoindre un réseau CPL sécurisé en utilisant le bouton pair de deux CPL à la fois. Astuce : Nous vous recommandons de brancher les CPL les uns à côté des autres pour les appairer.

## Pour générer un réseau CPL sécurisé :

Appuyer sur le bouton Pair de l'un des CPL durant **1** 1 seconde. Sa DEL d'alimentation  $\Phi$  commence à clignoter.

Remarque : Si la DEL d'alimentation ne clignote pas, appuyer à nouveau sur le bouton Pair.

- **2** Dans les 2 minutes, appuyer sur le bouton Pair d'un autre CPL durant 1 seconde. Sa DEL d'alimentation  $\Phi$  se met à clignoter.
- **3** Quand la DEL CPL 企 s'allume, c'est terminé.

### Pour rejoindre un réseau CPL sécurisé :

- Appuyer sur le bouton Pair de l'un des CPL **1** appartenant au réseau sécurisé durant 1 seconde. Sa DEL d'alimentation  $\bigcup$  se met à clignoter. Remarque : Si la DEL d'alimentation ne clignote pas, appuyer à nouveau sur le bouton Pair.
- **2** Dans les 2 minutes, appuyer sur le bouton Pair du CPL à ajouter au réseau durant 1 seconde. Sa DEL d'alimentation  $\Phi$  se met à clignoter.
- **3** Quand la DEL CPL  $\hat{\mathbf{u}}$  s'allume, c'est terminé.

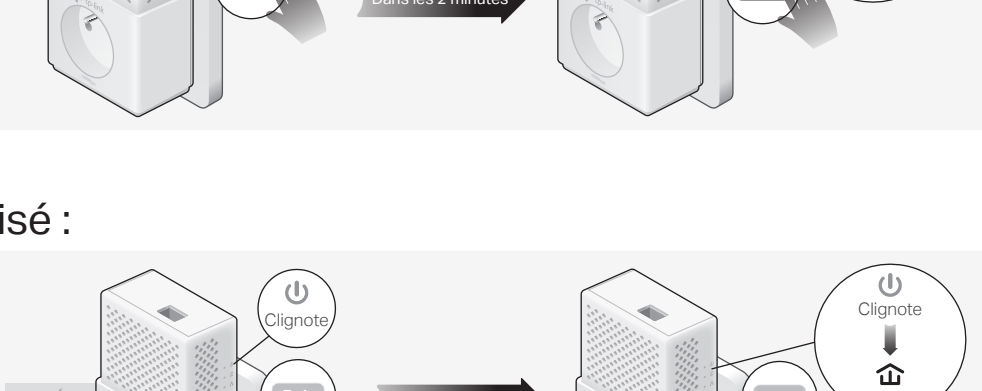

#### 6Pair 1000Mbps Allumée s les 2 minute CPL connecté a réseau sécurisé CPL rejoignant réseau sécurisé

# **Description**

Clignote

 $\mathcal{L}$ 

Allumée

仚

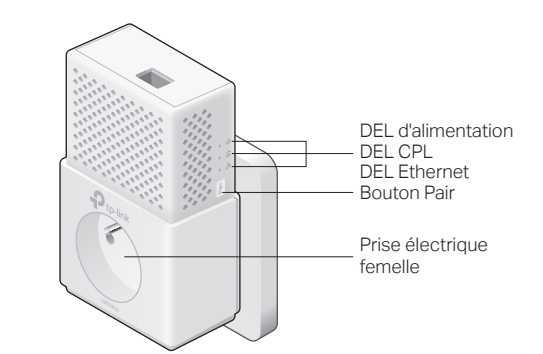

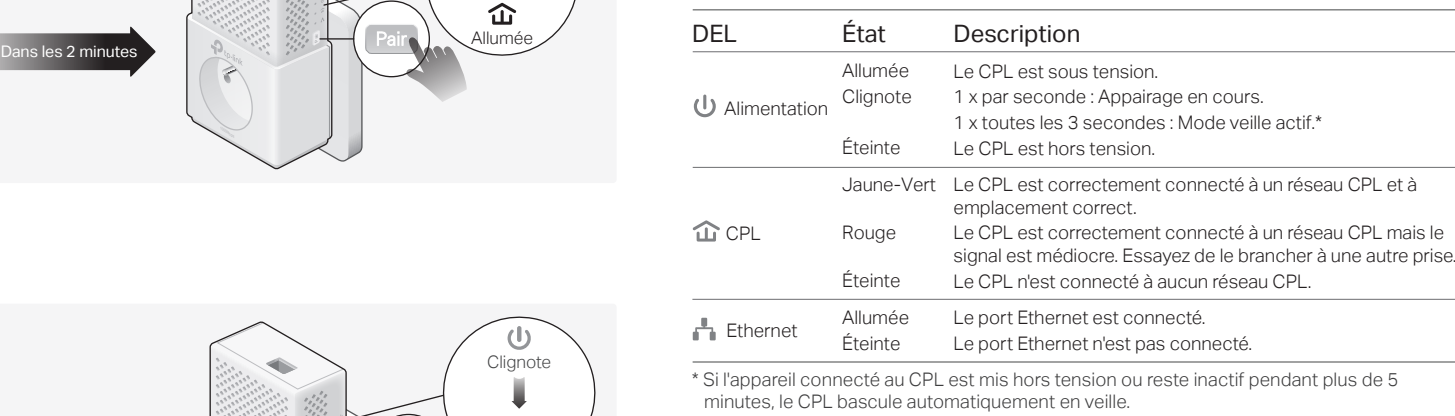

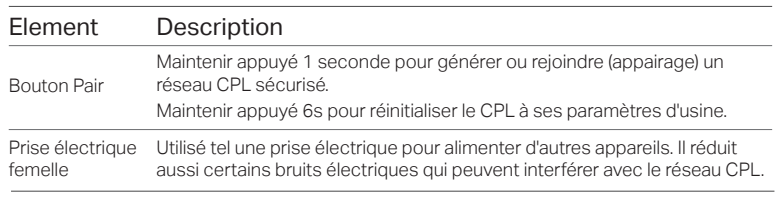

# Questions Fréquentes and anticomplement de la contracte de la contracte de la contracte de la contracte de la contracte de la contracte de la contracte de la contracte de la contracte de la contracte de la contracte de la

#### Q1. Comment réinitialiser mon CPL ?

R. Le CPL étant branché, maintenir appuyé 6s au moins le bouton Pair (jusqu'à ce que la DEL d'alimentation  $\bigcup$  s'éteigne brièvement).

#### Q2. Que faire si la DEL CPL  $\hat{\omega}$  est rouge ou éteinte ?

- Si la DEL est rouge :
- R. Le CPL est branché sur une prise délivrant un signal médiocre. Essayez de le brancher à une autre prise.
- Si la DEL est éteinte :

©2018 TP-Link 7106508019 REV4.0.0

©2018 TP-Link 7106508022 REV3.0.0

- R1. Essayez sur une autre prise et assurez vous que la prise est connectée sur le même réseau électrique (même phase si triphasé).
- R2. Essayez d'appairer le CPL. Consultez la section ci-dessus pour procéder. R3. Si le problème persiste, contactez notre service technique.

#### Q3. Comment dépanner l'absence d'accès à internet via le réseau CPL ?

R1. Assurez-vous que tous les CPL sont branchés au même circuit électrique.

- R2. Assurez vous que les DEL CPL  $\hat{w}$  sont allumées sur tous les CPL du réseau. Si ce n'est pas le cas, réinitialisez et appairez tous vos CPL.
- R3. Assurez-vous que tous les branchements sont correctement réalisés. R4. Vérifier que vous accédez à internet en branchant un ordinateur directement au
- modem ou au routeur.

#### Q4. Que faire quand un CPL appairé ne se reconnecte pas après l'avoir branché sur une autre prise électrique ?

- R1. Essayez de le brancher à une autre prise et assurez-vous qu'il est sur le même circuit électrique.
- R2. Essayez de l'appairer à nouveau, et assurez-vous que la DEL CPL  $\hat{\mathbf{u}}$  est allumée.
- R3. Rechercher toutes les sources d'interférences : Lave vaisselle/linge, Climatiseur, autre produit électroménager qui serait trop proche de l'un des CPL. Brancher à la prise gigogne pour filtrer les bruits électriques.

Pour un support technique, le mode d'emploi et plus d'informations, consultez http://www.tp-link.com/fr/support, ou flashez le code QR.

### Utiliser tpPLC Utility pour des configurations évoluées :

- 1. Consultez http://www.tp-link.com/fr et recherchez votre produit.
- 2. Téléchargez la version adéquate de l'utilitaire depuis la page support du produit.
- 3. Installez l'utilitaire et commencez les paramétrages.

TP-Link par la présente déclare que cet appareil est conforme aux exigences essentielles et autres dispositions pertinentes des directives 2014/30/UE, 2014/35/UE, 2009/125/CE et 2011/65/UE. La déclaration CE de conformité originelle peut être trouvée à l'adresse http://www.tp-link.com/en/ce.

#### Consignes de sécurité

• Maintenir l'appareil à l'écart de l'eau, du feu, de l'humidité ou de tout environnement chaud. • Ne pas tenter de démonter, réparer ou modifier l'appareil.

• La prise de courant doit être facilement accessible et se trouver à proximité de l'équipement. • Pour les CPL avec prise gigogne, brancher la multiprise dans la prise femelle du CPL, en revanche ne pas utiliser cette prise pour y connecter en usage normal un autre CPL. • Branchez les CPL directement sur les prises murales, et non sur des multiprises.

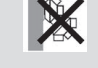

Merci de lire et de suivre les instructions de sécurité ci-dessus avant d'utiliser l'appareil. Nous ne pouvons garantir qu'aucun accident ou dommage ne se produira en raison d'un usage incorrect de l'appareil. Merci d'utiliser cet appareil avec précaution, le non respect des consignes de sécurité est à vos risques et périls.